Consulta a cursos de pós-graduação *stricto sensu* por área de avaliação

Clicar no link: [http://conteudoweb.capes.gov.br/conteudoweb/ProjetoRelacaoCursosServlet?](http://conteudoweb.capes.gov.br/conteudoweb/ProjetoRelacaoCursosServlet?acao=pesquisarGrandeArea) [acao=pesquisarGrandeArea](http://conteudoweb.capes.gov.br/conteudoweb/ProjetoRelacaoCursosServlet?acao=pesquisarGrandeArea)

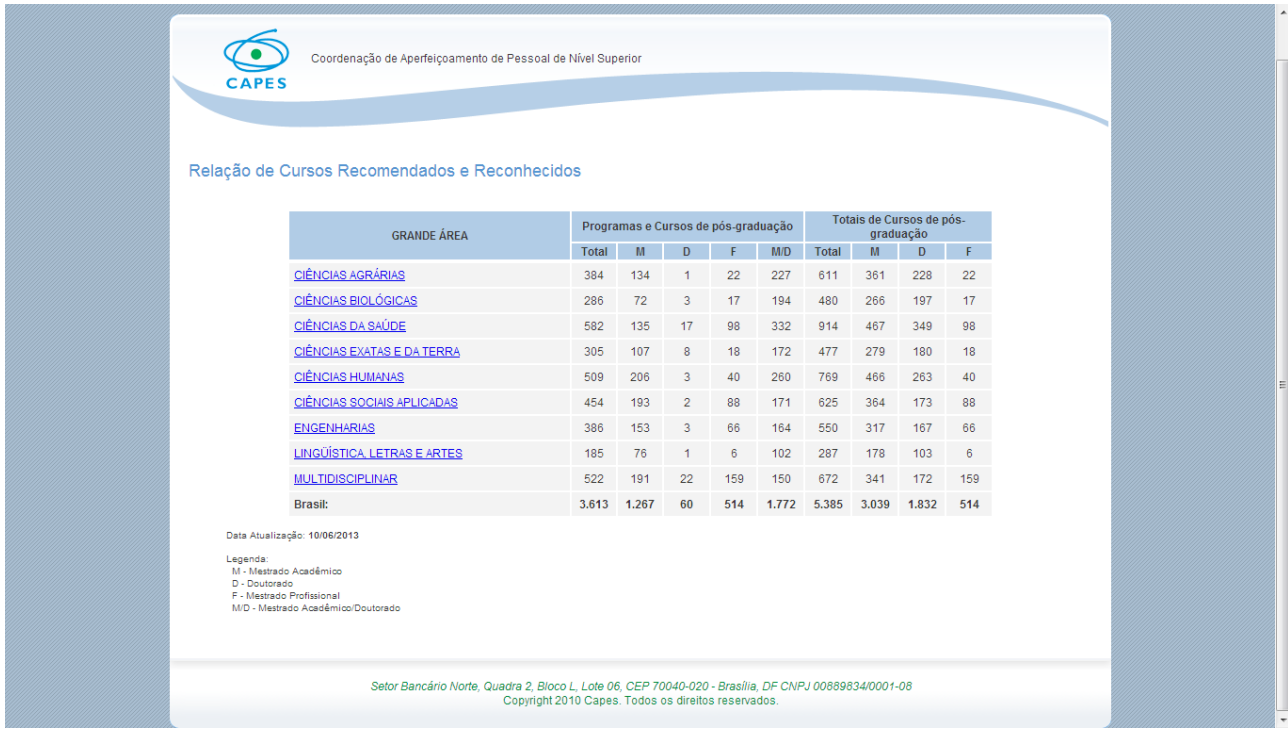

Clicar na *grande área* em que a área do certame está inserida;

Ex (1): A área de sociologia está inserida na grande área de GRANDE ÁREA: CIÊNCIAS HUMANAS: Portanto clicar no link:

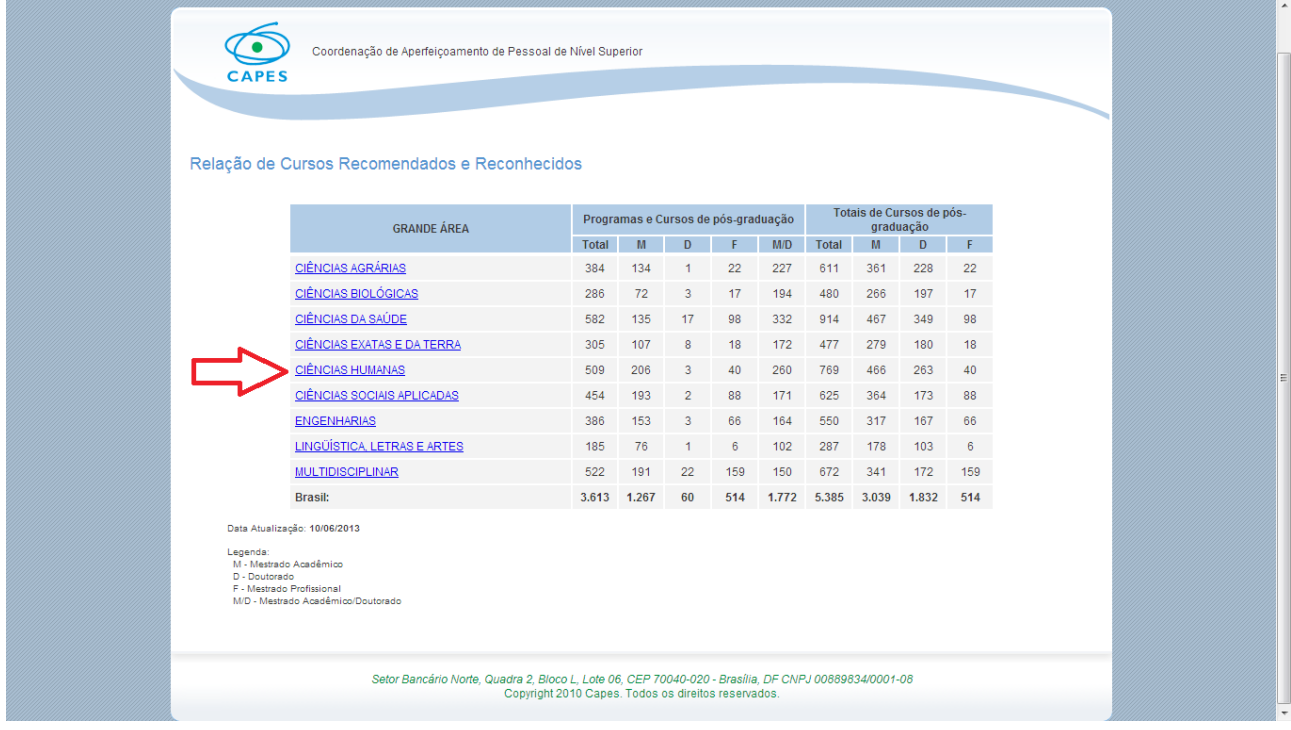

Você será redirecionado para o quadro de áreas de avaliação.

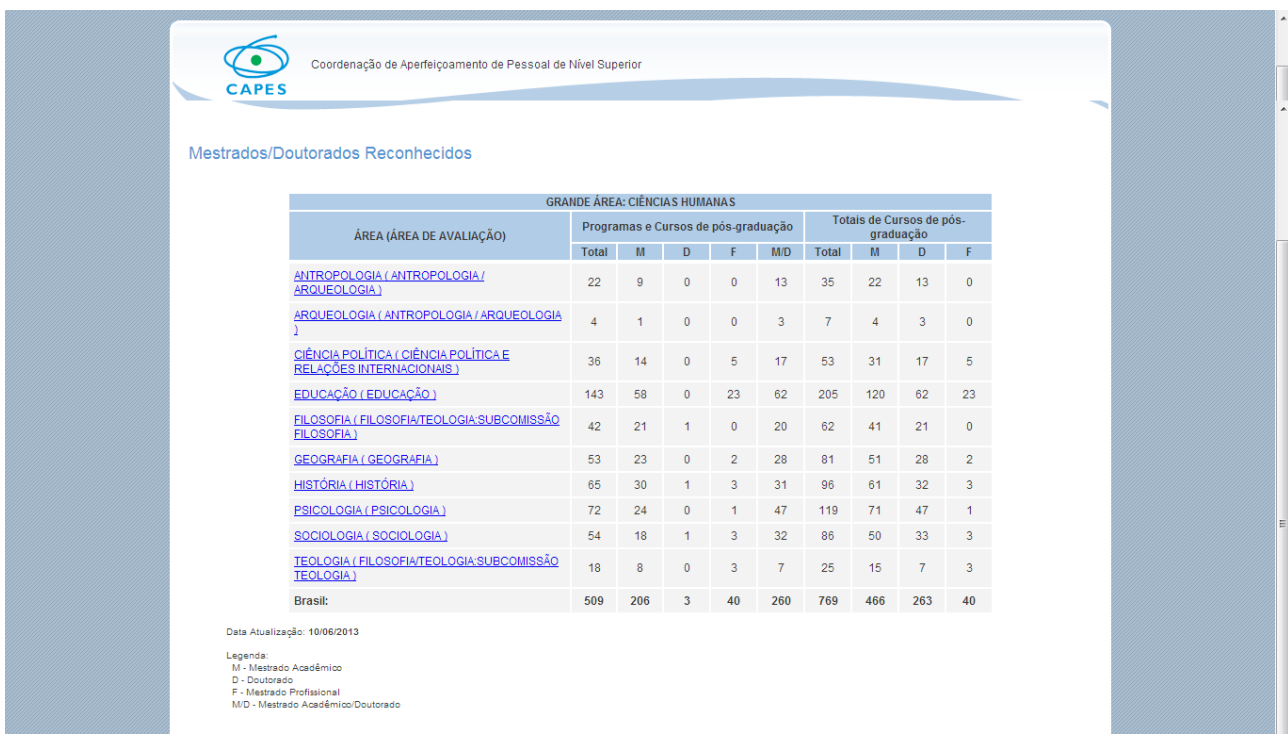

[http://conteudoweb.capes.gov.br/conteudoweb/ProjetoRelacaoCursosServlet?](http://conteudoweb.capes.gov.br/conteudoweb/ProjetoRelacaoCursosServlet?acao=pesquisarArea&codigoGrandeArea=70000000&descricaoGrandeArea=CI%CANCIAS+HUMANAS) [acao=pesquisarArea&codigoGrandeArea=70000000&descricaoGrandeArea=CI](http://conteudoweb.capes.gov.br/conteudoweb/ProjetoRelacaoCursosServlet?acao=pesquisarArea&codigoGrandeArea=70000000&descricaoGrandeArea=CI%CANCIAS+HUMANAS) %CANCIAS+HUMANAS+

Na sequencia clicar na área de sociologia no link:

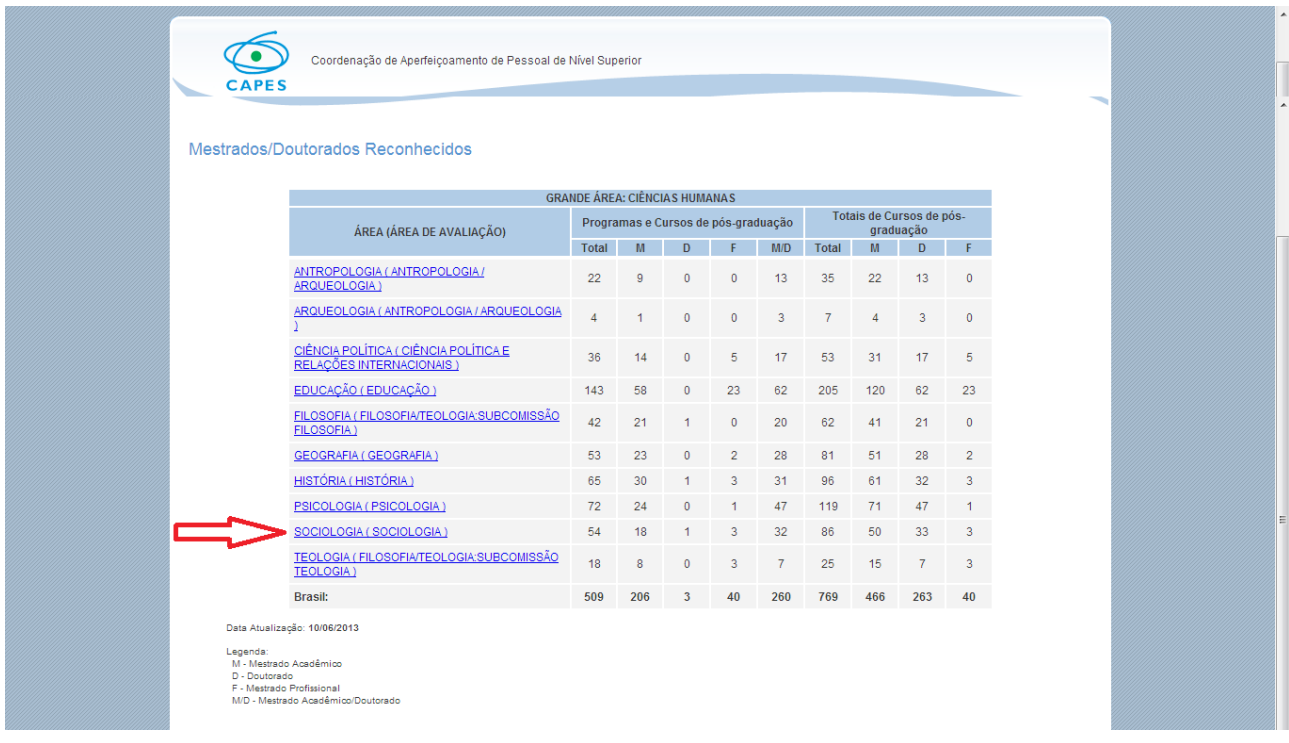

[http://conteudoweb.capes.gov.br/conteudoweb/ProjetoRelacaoCursosServlet?](http://conteudoweb.capes.gov.br/conteudoweb/ProjetoRelacaoCursosServlet?acao=pesquisarIes&codigoArea=70200009&descricaoArea=CI%CANCIAS+HUMANAS+&descricaoAreaConhecimento=SOCIOLOGIA&descricaoAreaAvaliacao=SOCIOLOGIA) acao=pesquisarIes&codigoArea=70200009&descricaoArea=CI [%CANCIAS+HUMANAS+&descricaoAreaConhecimento=SOCIOLOGIA&descricaoAreaAvaliac](http://conteudoweb.capes.gov.br/conteudoweb/ProjetoRelacaoCursosServlet?acao=pesquisarIes&codigoArea=70200009&descricaoArea=CI%CANCIAS+HUMANAS+&descricaoAreaConhecimento=SOCIOLOGIA&descricaoAreaAvaliacao=SOCIOLOGIA) [ao=SOCIOLOGIA](http://conteudoweb.capes.gov.br/conteudoweb/ProjetoRelacaoCursosServlet?acao=pesquisarIes&codigoArea=70200009&descricaoArea=CI%CANCIAS+HUMANAS+&descricaoAreaConhecimento=SOCIOLOGIA&descricaoAreaAvaliacao=SOCIOLOGIA)

Surgem todos os programas de mestrado e doutorado na área de conhecimento de sociologia compatível com o requisito exigido conforme o caso (mestrado ou doutorado na área);

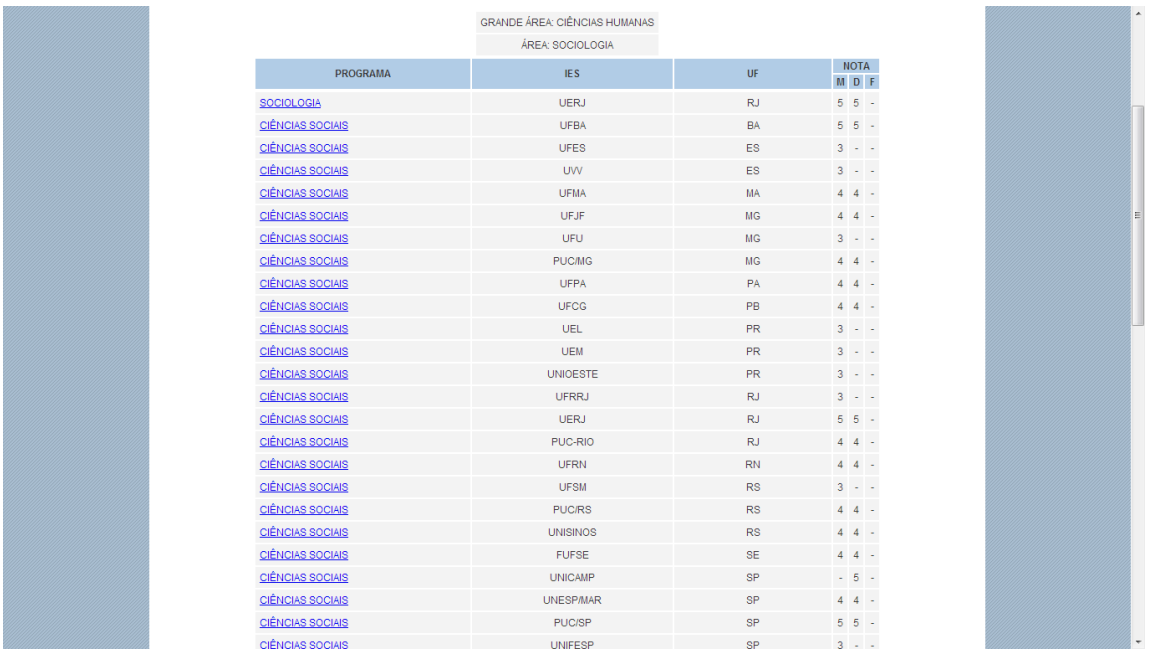

Exemplo (2) A área de ensino está inserida na GRANDE ÁREA: MULTIDISCIPLINAR: Portanto clicar *na grande área multidisciplinar* no link:

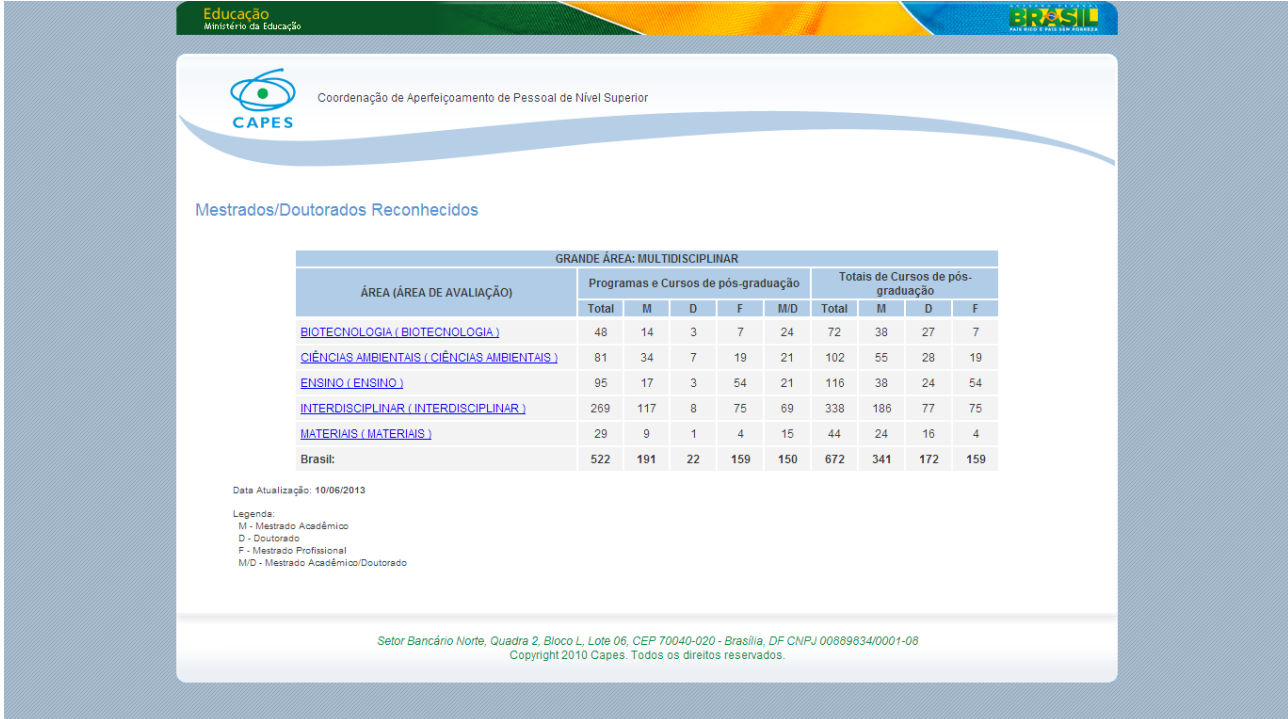

[http://conteudoweb.capes.gov.br/conteudoweb/ProjetoRelacaoCursosServlet?](http://conteudoweb.capes.gov.br/conteudoweb/ProjetoRelacaoCursosServlet?acao=pesquisarArea&codigoGrandeArea=90000005&descricaoGrandeArea=MULTIDISCIPLINAR) [acao=pesquisarArea&codigoGrandeArea=90000005&descricaoGrandeArea=MULTIDISCIPLINA](http://conteudoweb.capes.gov.br/conteudoweb/ProjetoRelacaoCursosServlet?acao=pesquisarArea&codigoGrandeArea=90000005&descricaoGrandeArea=MULTIDISCIPLINAR)  $R+$ 

Na sequencia clicar na área de ensino link:

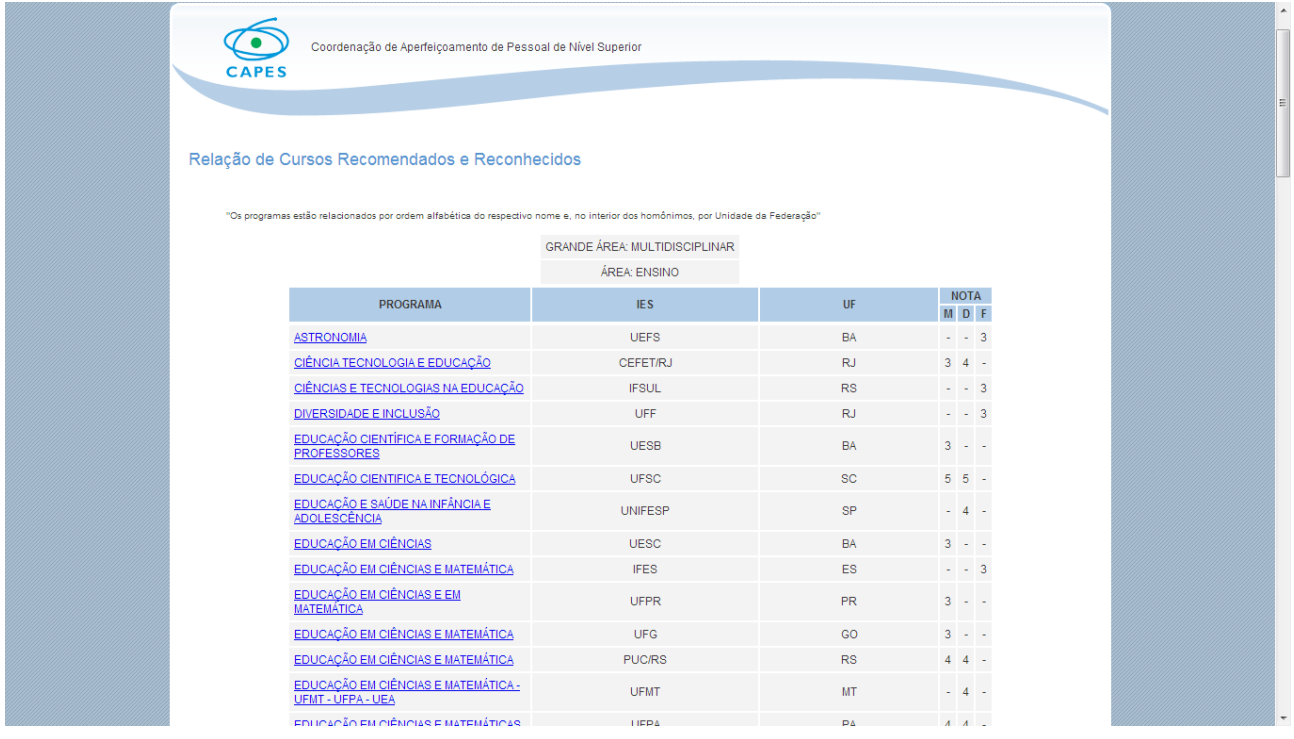

[http://conteudoweb.capes.gov.br/conteudoweb/ProjetoRelacaoCursosServlet?](http://conteudoweb.capes.gov.br/conteudoweb/ProjetoRelacaoCursosServlet?acao=pesquisarIes&codigoArea=90200000&descricaoArea=MULTIDISCIPLINAR+&descricaoAreaConhecimento=ENSINO&descricaoAreaAvaliacao=ENSINO) [acao=pesquisarIes&codigoArea=90200000&descricaoArea=MULTIDISCIPLINAR+&descricaoAr](http://conteudoweb.capes.gov.br/conteudoweb/ProjetoRelacaoCursosServlet?acao=pesquisarIes&codigoArea=90200000&descricaoArea=MULTIDISCIPLINAR+&descricaoAreaConhecimento=ENSINO&descricaoAreaAvaliacao=ENSINO) [eaConhecimento=ENSINO&descricaoAreaAvaliacao=ENSINO](http://conteudoweb.capes.gov.br/conteudoweb/ProjetoRelacaoCursosServlet?acao=pesquisarIes&codigoArea=90200000&descricaoArea=MULTIDISCIPLINAR+&descricaoAreaConhecimento=ENSINO&descricaoAreaAvaliacao=ENSINO)

Surgem todos os programas de mestrado e doutorado na área de conhecimento de ensino;

Ex (3) A área de engenharia elétrica (engenharia IV) esta inserida na GRANDE ÁREA: ENGENHARIAS. Portanto clicar *na grande área de engenharias* no link: [http://conteudoweb.capes.gov.br/conteudoweb/ProjetoRelacaoCursosServlet?](http://conteudoweb.capes.gov.br/conteudoweb/ProjetoRelacaoCursosServlet?acao=pesquisarGrandeArea) [acao=pesquisarGrandeArea](http://conteudoweb.capes.gov.br/conteudoweb/ProjetoRelacaoCursosServlet?acao=pesquisarGrandeArea)

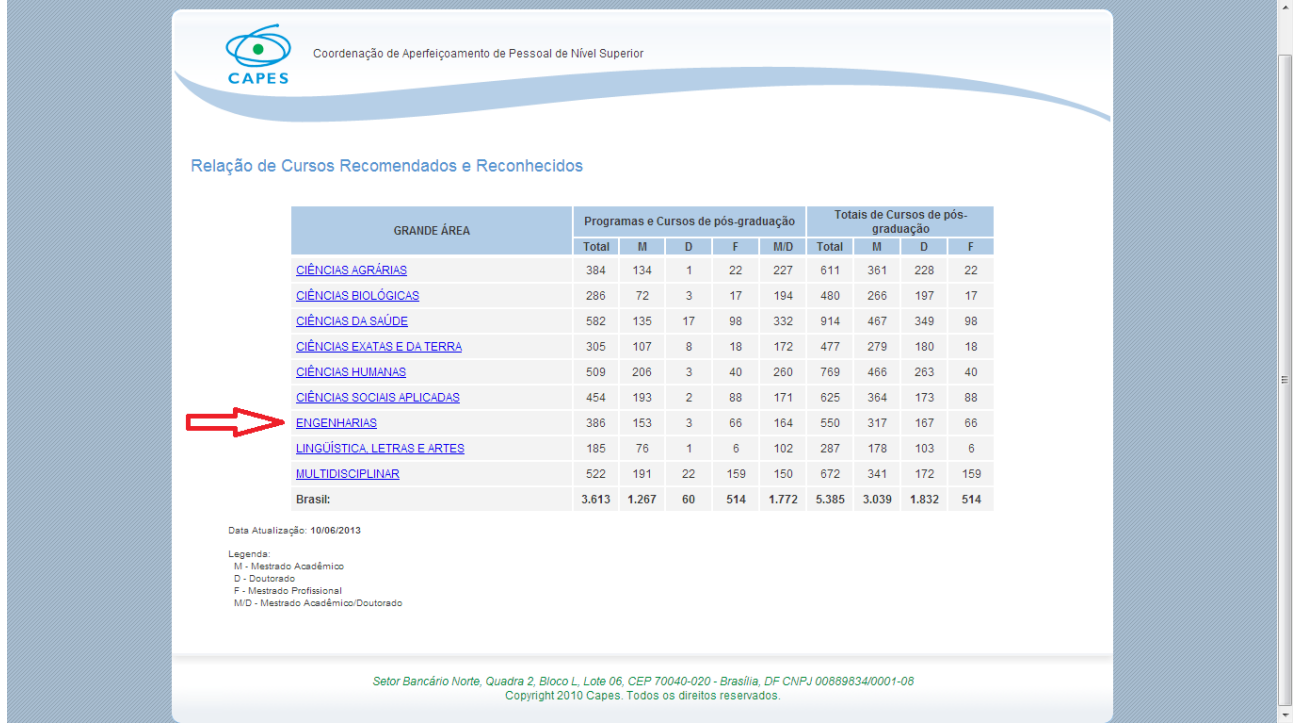

## Na sequencia clicar na área de engenharia elétrica (engenharia IV):

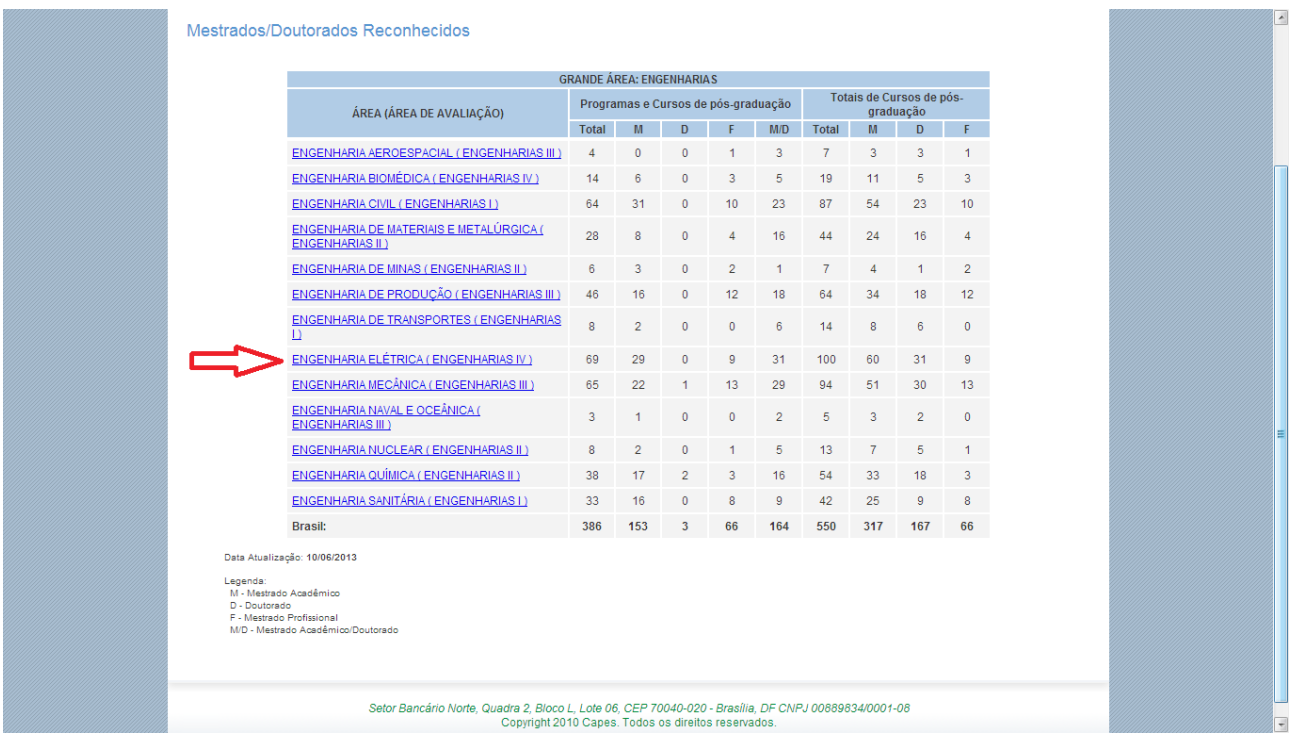

[http://conteudoweb.capes.gov.br/conteudoweb/ProjetoRelacaoCursosServlet?](http://conteudoweb.capes.gov.br/conteudoweb/ProjetoRelacaoCursosServlet?acao=pesquisarArea&codigoGrandeArea=30000009&descricaoGrandeArea=ENGENHARIAS)  [acao=pesquisarArea&codigoGrandeArea=30000009&descricaoGrandeArea=ENGENHARIAS](http://conteudoweb.capes.gov.br/conteudoweb/ProjetoRelacaoCursosServlet?acao=pesquisarArea&codigoGrandeArea=30000009&descricaoGrandeArea=ENGENHARIAS) [+](http://conteudoweb.capes.gov.br/conteudoweb/ProjetoRelacaoCursosServlet?acao=pesquisarArea&codigoGrandeArea=30000009&descricaoGrandeArea=ENGENHARIAS+)

Surgem todos os programas de mestrado e doutorado na área de engenharia elétrica (engenharia IV) O mesmo procedimento vale para as demais áreas ofertadas no respectivo concurso;

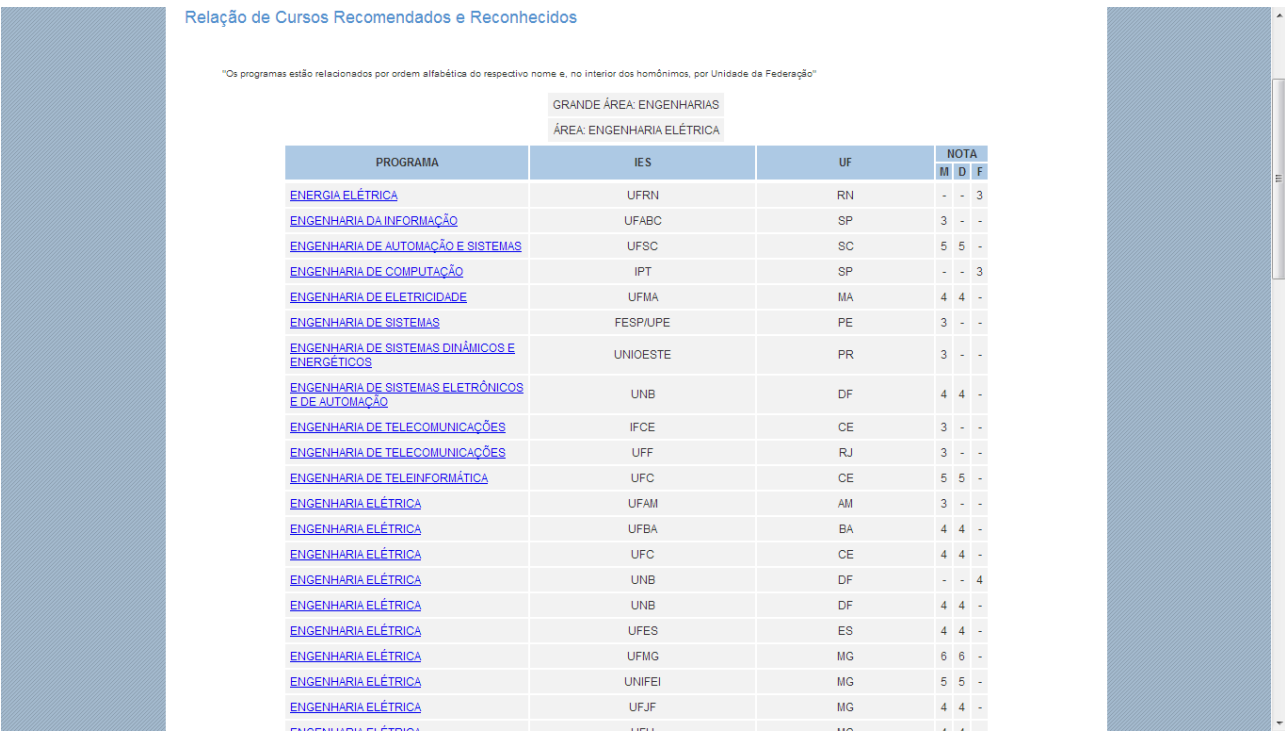

[http://conteudoweb.capes.gov.br/conteudoweb/ProjetoRelacaoCursosServlet?](http://conteudoweb.capes.gov.br/conteudoweb/ProjetoRelacaoCursosServlet?acao=pesquisarIes&codigoArea=30400007&descricaoArea=ENGENHARIAS+&descricaoAreaConhecimento=ENGENHARIA+EL%C9TRICA&descricaoAreaAvaliacao=ENGENHARIAS+IV) [acao=pesquisarIes&codigoArea=30400007&descricaoArea=ENGENHARIAS+&descricaoAreaCo](http://conteudoweb.capes.gov.br/conteudoweb/ProjetoRelacaoCursosServlet?acao=pesquisarIes&codigoArea=30400007&descricaoArea=ENGENHARIAS+&descricaoAreaConhecimento=ENGENHARIA+EL%C9TRICA&descricaoAreaAvaliacao=ENGENHARIAS+IV) [nhecimento=ENGENHARIA+EL%C9TRICA&descricaoAreaAvaliacao=ENGENHARIAS+IV](http://conteudoweb.capes.gov.br/conteudoweb/ProjetoRelacaoCursosServlet?acao=pesquisarIes&codigoArea=30400007&descricaoArea=ENGENHARIAS+&descricaoAreaConhecimento=ENGENHARIA+EL%C9TRICA&descricaoAreaAvaliacao=ENGENHARIAS+IV)